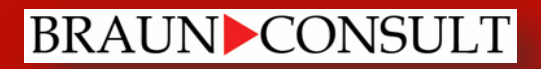

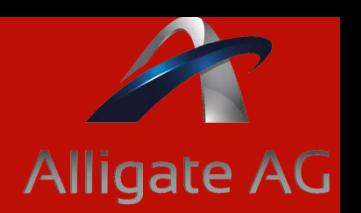

## **SAP Closing Cockpit**

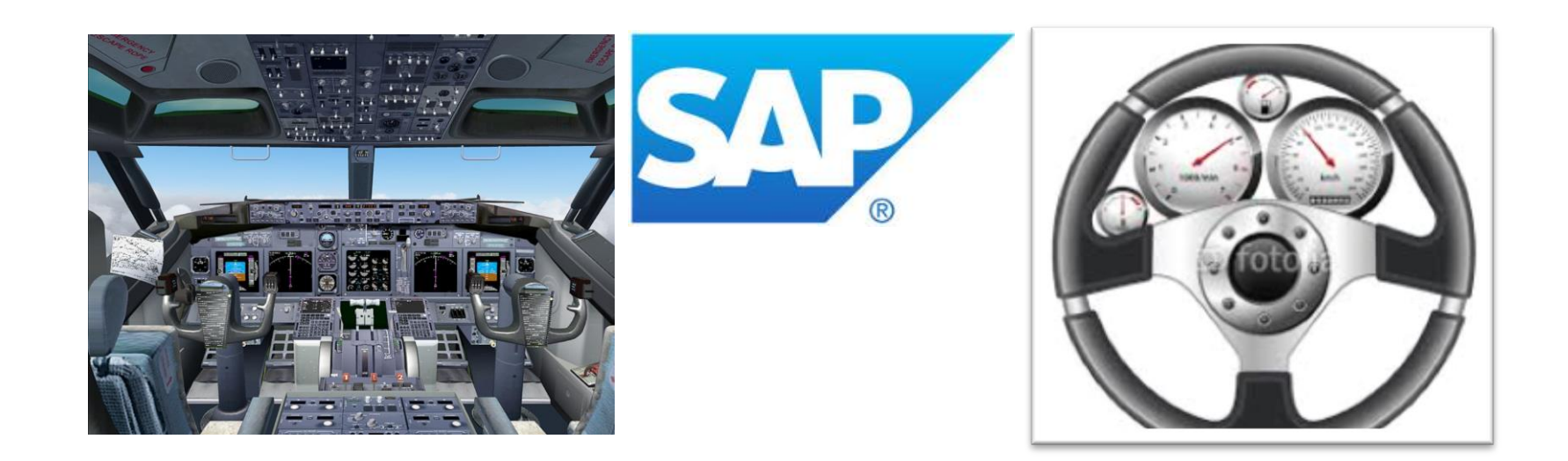

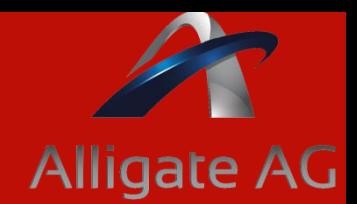

## **Hintergrund**

 **Ein erster Schritt zur Einhaltung von GRC Richtlinien sind Ansätze zur Beschleunigung der Abschlussaktivitäten in Finanzwesen. Der aus SAP R/3 bekannten Schedule Manager wurde zum Closing Cockpit aufgerüstet.**

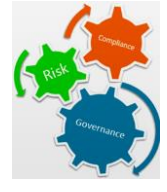

**→ Das Closing Cockpit bietet einen zentralen Einstieg für alle für den Abschlussplan notwendigen Transaktionen, Jobs und Protokolle. Closing Cockpit dient dazu, einen übergreifend Ablaufplan für Abschlüsse zu erstellen (monatliche, Quartale und jährliche), und den einzelnen Aktivitäten verantwortliche Mitarbeiter zuzuordnen. Anhand eines Gantt- Charts kann der Fortschrift überwacht werden.**

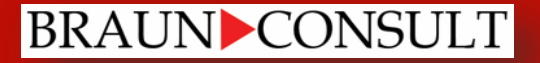

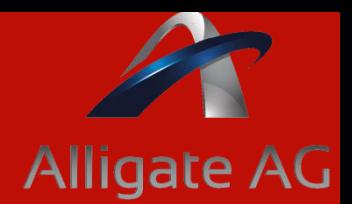

## **Version**

**Ab SAP ERP EHP3 wurde ermöglicht ein Webzugriff für alle Beteiligten Personen. Eine Strukturierung und zeitliche Planung machen so den aktuellen Stand aller Aktivitäten transparent. Wiederkehrende Aktivitäten, wie z.B. Fremdwährungsbewertung oder Rasterung von Forderung oder Verbindlichkeiten, können eingeplant und automatisiert gestartet werden. Diese Hintergrundprogramme melden automatisch den Status mit den Ampelfarben zurück:** 

**Grün = erledigt Gelb = Job läuft Rot = Job wurde abgebrochen**

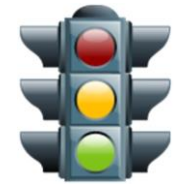

**Dies ermöglicht schnelle Reaktionen gerarde bei großen und komplexen Abschlussprozessen.**

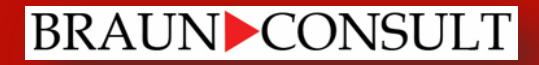

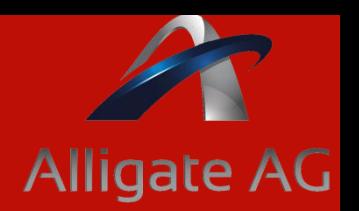

## **Transaktionen im Closing Cockpit**

Die Anwendung Closing Cockpit besteht aus vier unterschiedlichen Transaktionen, die dazu dienen Aufgaben und Berechtigungen gezielt an SAP-Benutzer vergeben zu können. Das ist ein großer Vorteil gerade in großen Organisationen:

- **CLOCOC - Vorlagen und Aufgabenpläne verwalten**
- **CLOCOT - Aufgabeplan erstellen und Abschlussvorbereitung**
- **CLOCOS - Cockpit Übersicht**
- **CLOCO - Abschlussausführung**

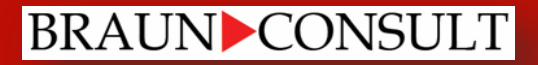

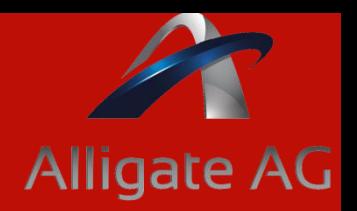

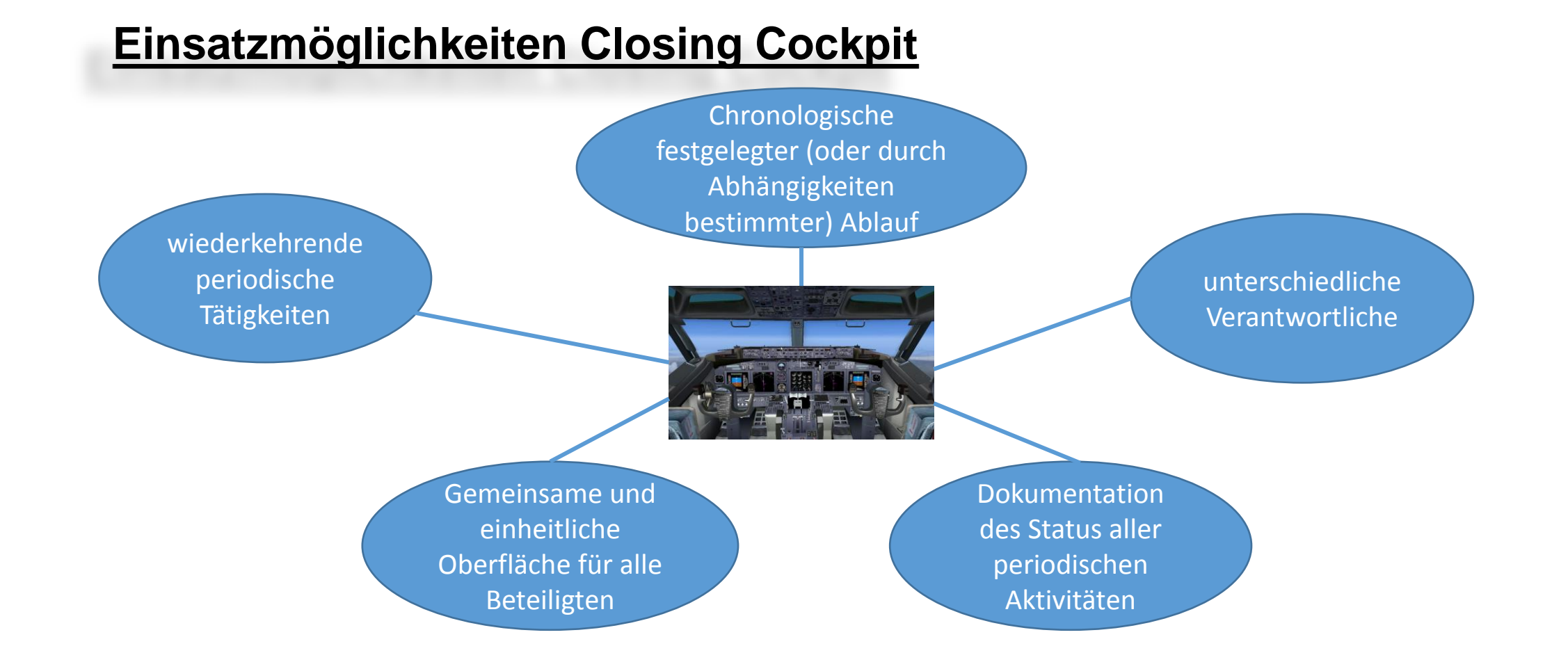

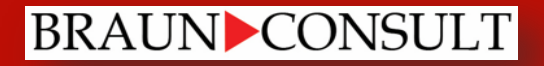

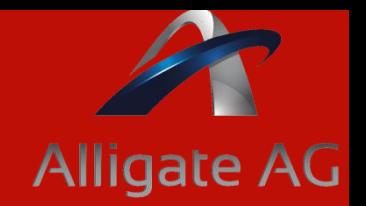

## **Was bietet Closing Cockpit zur Unterstützung des Abschlussprozesses?**

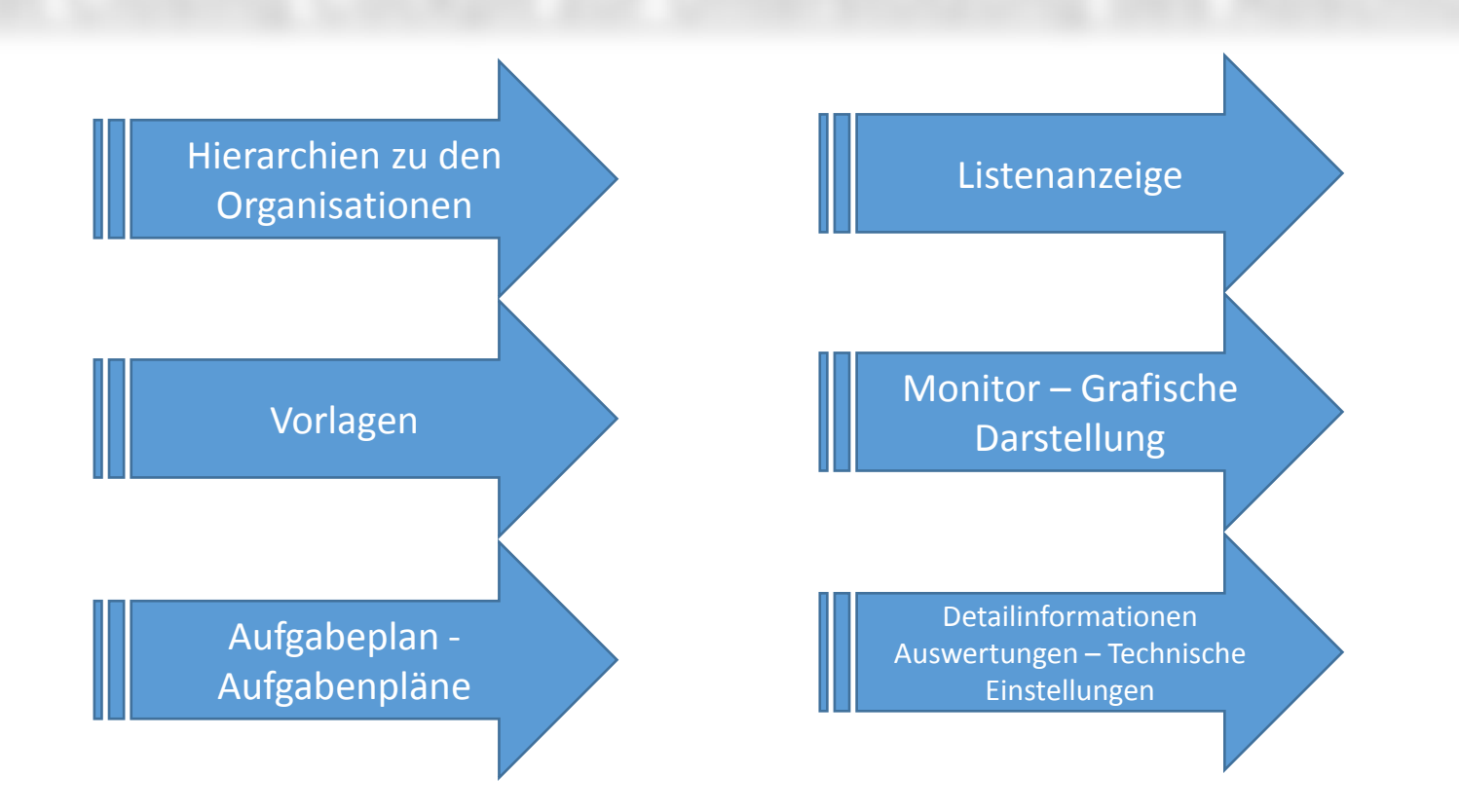

#### **BRAUN** CONSULT

## **Closing Cockpit**

Vorlage/A Org.hie

Vorlag

Mehre Vorlage

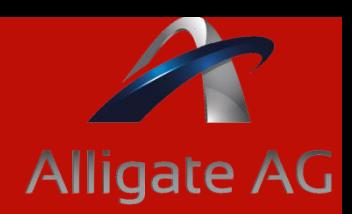

## **Vorlagen erstellen (1/2)**

- $\rightarrow$  TA CLOCOC starten!
- $\rightarrow$  Vorlage sollte sich weniger an den Abteilungen als vielmehr am Gesamtprozess und den beteiligten SAP-Organisationeinheiten wie dem Buchungskreis bzw. Kostenrechnungskreis orientieren.
- **→ SAP liefert im Standard die Einstufung**  Organisationshierarchien "BuKr" und "KoKs". Es ist aber möglich eine zusätzliche Orga. Anzulegen und zuzuordnen (z.B. Profit Center)

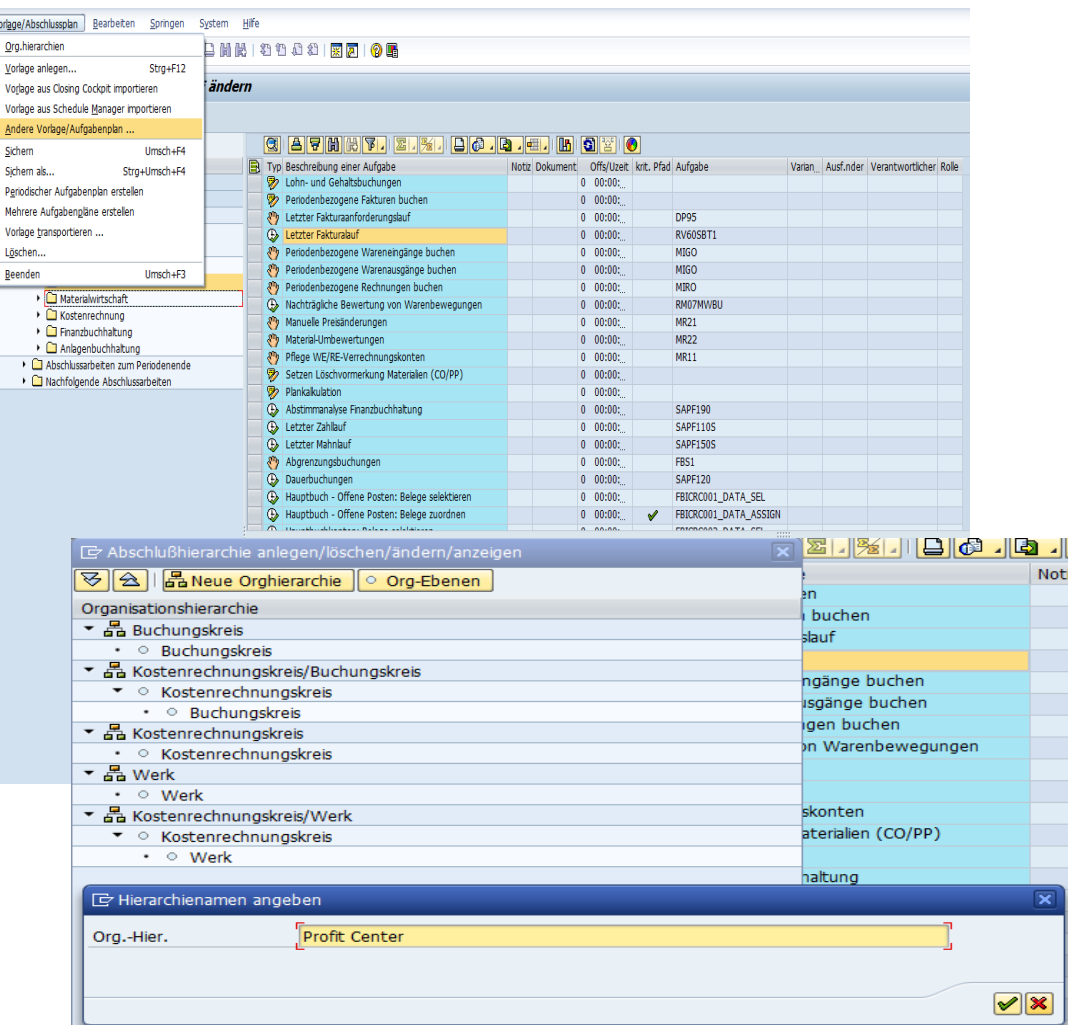

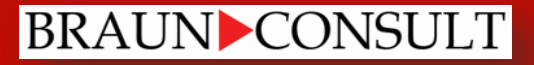

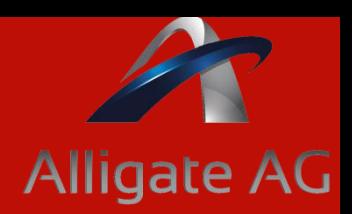

## **Vorlagen erstellen (2/2)**

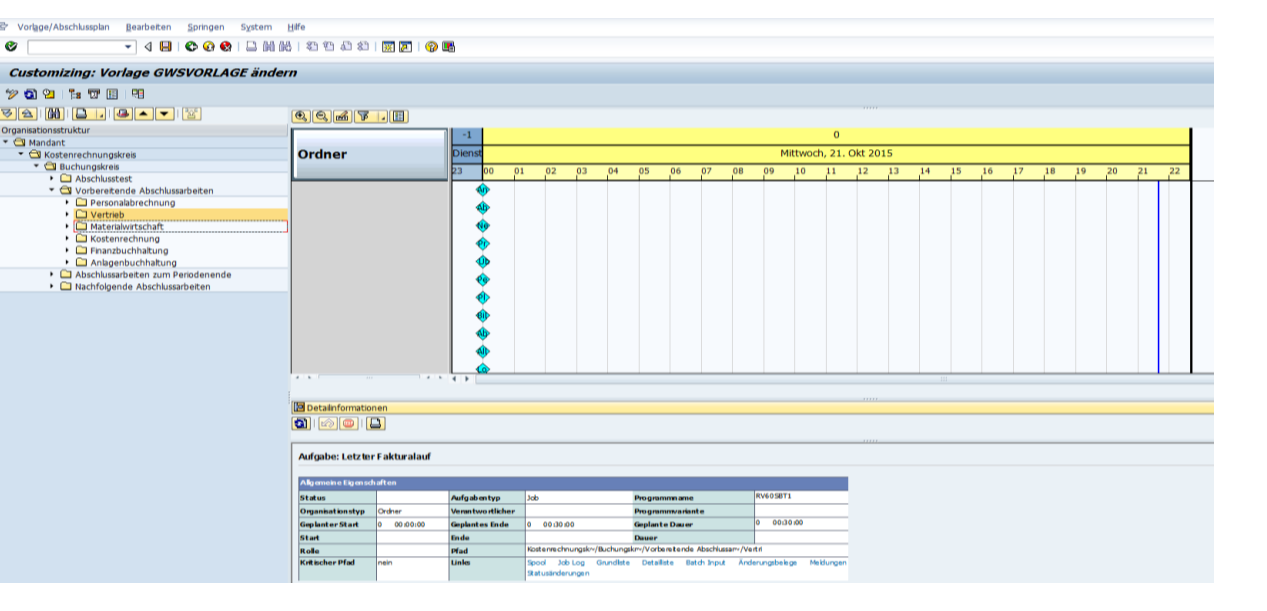

 $\rightarrow$  folgende Eintragungen werden unterstützt:

- Programme: mit Programmvariante (Hintergrundverarbeitung)
- Transaktionen: \_\_\_\_\_\_\_\_\_\_\_\_automatisch aus dem Aufgabenplan zu starten
- Merkhilfen: Erinnerungshilfen, die E-Mails oder Telefonate zur Folge haben
- Ablaufdefinitionen: mehrere Programme in einer logischen Ablaufkette
- Remoteaufgaben: das Starten von verschiedenen Fremdensysteme erfordert die Kostenpflichtige Zusatzkomponente SAP Central Processing Scheduler by Redwood (CPS)

### **BRAUN** CONSULT

## **Closing Cockpit**

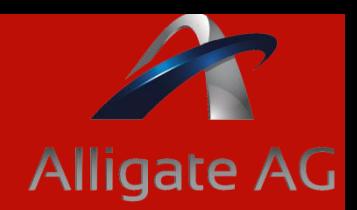

## **Aufgabenpläne anlegen**

- → Aufgabenpläne werden in TA CLOCOC erstellt
- → Eine zeitliche Zuordnung der einzelnen Aktivitäten kann mit der zweiten TA CLOCOT begonnen werden
- $\rightarrow$  Aufgabenpläne können auch aus dem SCMA importiert werden in SCMA stehen weniger Möglichkeiten zur Auswahl als in Closing Cockpit (z.B. keine Organisationseinheiten vorbelegen)
- **→** wenn in der Zukunft weitere Aufgabenpläne benötigt werden, dient das Objekt Vorlage als Grundlage, und die jeweiligen Stichtage werden im Aufgabenplan entsprechend mit 31.01., 28.08., 31.03. etc. fortgeschrieben

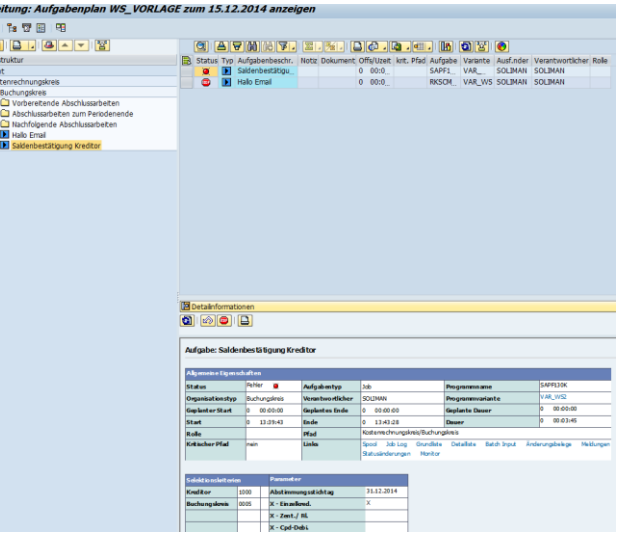

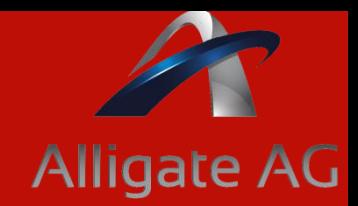

## **Aufgaben in einem Aufgabenplan ausführen (1/2)**

- **→ Ausführen in TA CLOCO**
- → Mit der TA CLOCO ist eine strukturelle oder zeitliche Änderung des Aufgabenplans **nicht** mehr möglich. Es geht vielmehr in dieser TA um die Ausführung und Dokumentation der bereits festgelegten Schritte
- **→** Das Hintergrundprogramm aktualisiert automatisch den Status im Closing Cockpit und bietet von dort aus auch eine Absprungmöglichkeit in das fortgeschriebene Protokoll

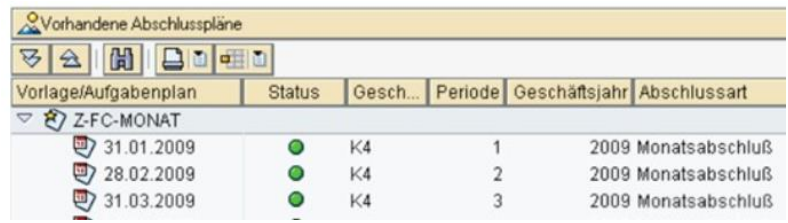

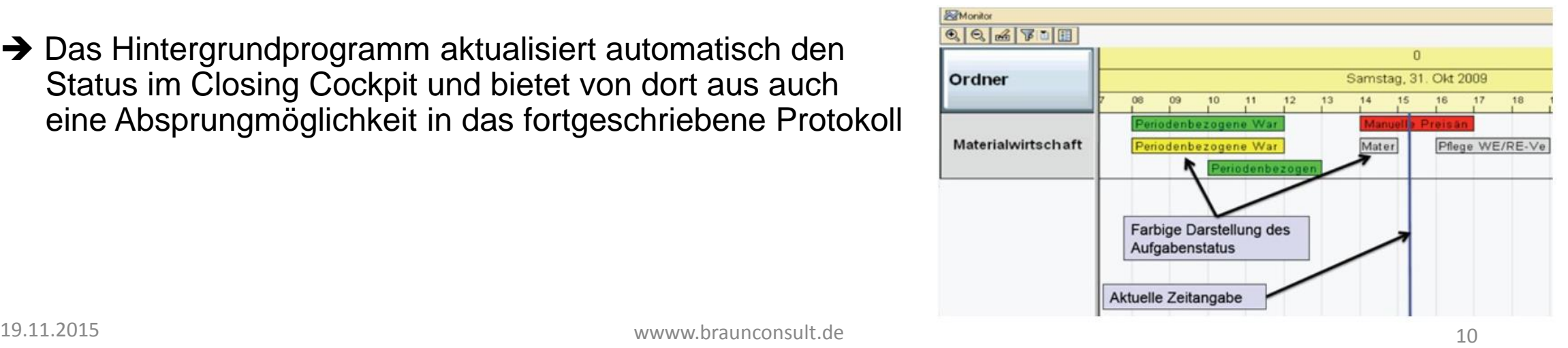

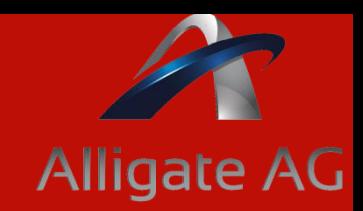

## **Aufgaben in einem Aufgabenplan ausführen (2/2)**

- Einzelne Schritte des Abschlusses können gestartet werden und den aktuellen Status dazu können abgerufen werden. in der Übersicht können die Einzelnen Aufgaben wahlweise tabellarisch oder als Gantt-Chart dargestellt werden. Darunter werden die Details zu jeder Aufgabe gezeigt. Dies können bei Bedarf geändert werden. zur besseren Übersicht werden sie in Ampelfarben dargestellt
- → Berechtigungskonzept bleibt bestehen (Beispielsweise, wenn ein MA auf keine Berechtigung zum Öffnen und Schließen von Perioden verfügt, dann darf er/sie das auch innerhalb vom Closing Cockpit nicht.
- **→ Als Variantenname können beliebige Zeichenkette hinterlegt werden.** Z.B., CLOSING"

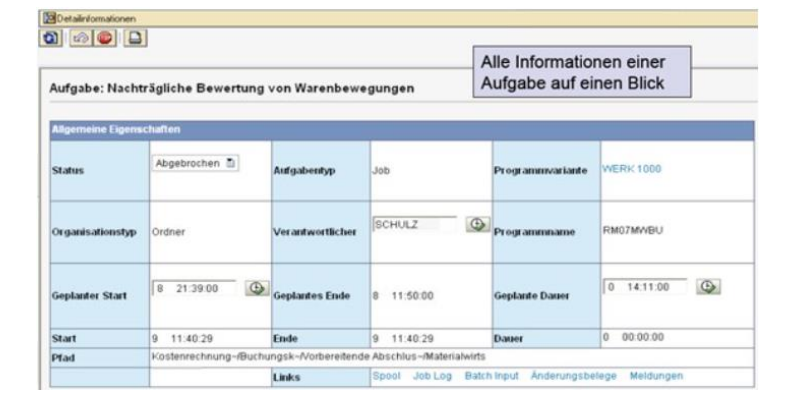

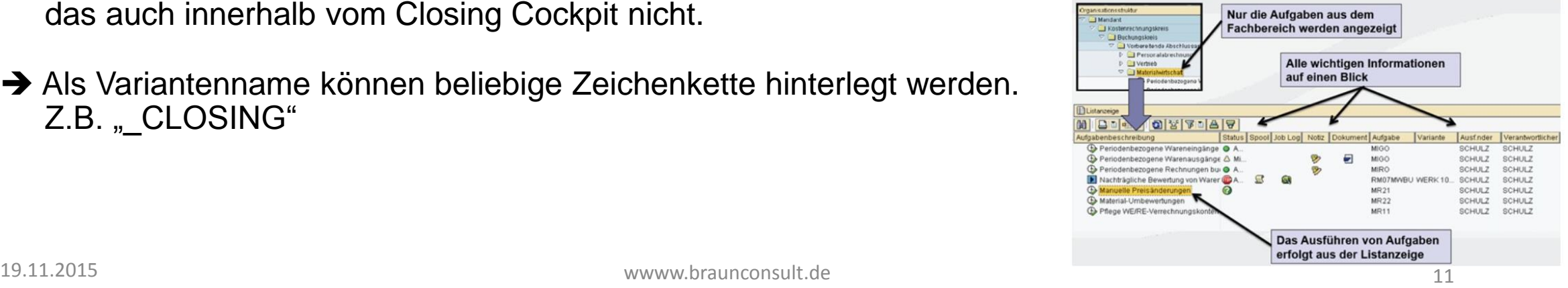

# **Alligate AG**

## **Auswertungen**

- $\rightarrow$  Ist ein Abschluss beendet, kündigt sich bereits der nächste an. Um die richtige Schlossfolgerungen zu ziehen und die eigene Handlungen weiterzuentwickeln, gibt es einen subjektiven und einen objektiven Ansatz. Sowohl Buchhaltungsleiter als auch Buchhaltungsmitarbeiter haben ein **Bauchgefühl**, was gut und was nicht gut im Abschluss gelaufen ist. Diese subjektive Meinung sollte durcheinen objektiven Plan/Ist-Vergleich der Aktivitäten ergänzt werden, und bei Bedarf angepasst.
- 
- **Frozen Zone:** um Risiken zu minimieren, und fehlerhafte Änderung zu vermeiden, sollen für bestimmten Zeiträume keine Änderungen und damit Transporte ins Produktivsysteme zugelassen werden.
- **Dashboard Monitor**: ermöglicht einen operativen Einblick in den aktuellen Stand der Bearbeitung. Es kann aber sein, dass eine noch offene Aufgabe mit 5% Anteil mehr Zeit und Ressourcen erfordert

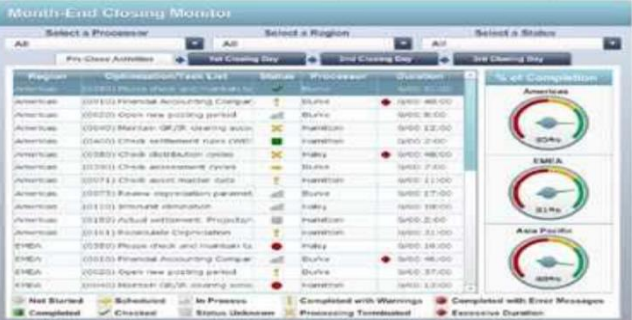

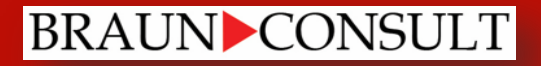

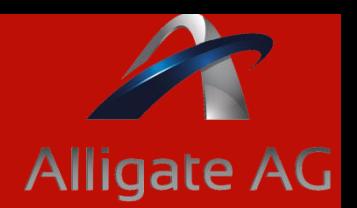

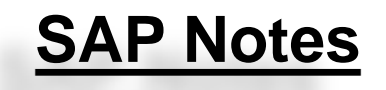

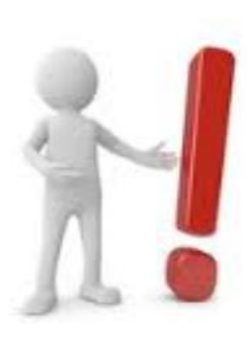

- **→ 325118 Anschluss Kundeneigner Reports**
- **→ 551743 Anschluss beliebige Reports**
- → 546987 Registrierung einiger Transaktionen bzw. Programme in Closing Cockpit, damit diese in weiteren Aufgaben integriert und verwendet werden können (es kann mal vorkommen, dass eine Fehlermeldung beim anlegen weiterer Aufgaben, dass bestimmte Transaktionen bzw. Programme registriert werden müssen)

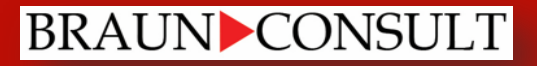

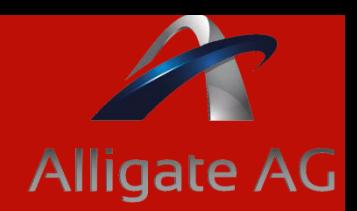

## **Fazit**

#### **Effiziente Handlung** sowie **Sicherstellung** von **optimalen Prozessabläufe** durch:

- Ereignisgesteuerte Organisation von Aktivitäten
- Übersichtliche Darstellung
- Verschiedene Überwachungsmöglichkeiten
- Analysehilfsmittel
- **Sicherstellung** gesetzlicher Anforderungen hinsichtlich **Qualität** und **Geschwindigkeit Erhöhung Benutzerproduktivität** und **Kostenreduktion**

Aus Beratungssicht könnte man sich sogar vorstellen, die Software in mehreren Schritten einzuführen – in Schritt 1 Nutzung des Jobmonitor in Schritt 2 Einführung des Schedule Manager in Schritt 3 die Verwendung des Closing Cockpit

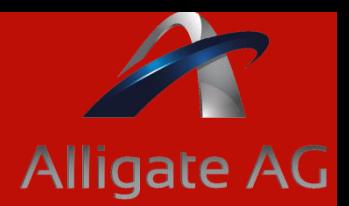

#### **Copyright**

**Alligate AG und Braun Consult GmbH behalten sich alle Rechte an urheberrechtlich geschützten Texten und Bildern vor. Jegliche Nutzung unserer Broschüren, Texte und Bilder bedarf unserer Genehmigung.**

**Bitte beachten Sie unsere Markenrechte und die anderer Firmen, wie z.B. der Firma SAP AG. Bei SAP handelt es sich um geschützte Produkte und Marken der Firma SAP AG.**

Kontakt:

Alligate AG München Tel. +49 (0) 89 / 716 802 57-0 Fax. +49 (0) 89 / 716 802 57-9 [consulting@alligate.de](mailto:consulting@alligate.de) [www.alligate.de](http://www.alligate.de/)

Sitz der Gesellschaft: München Handelsregister: HRB 210279, Registergericht München